# **Registration Process for Publishers**

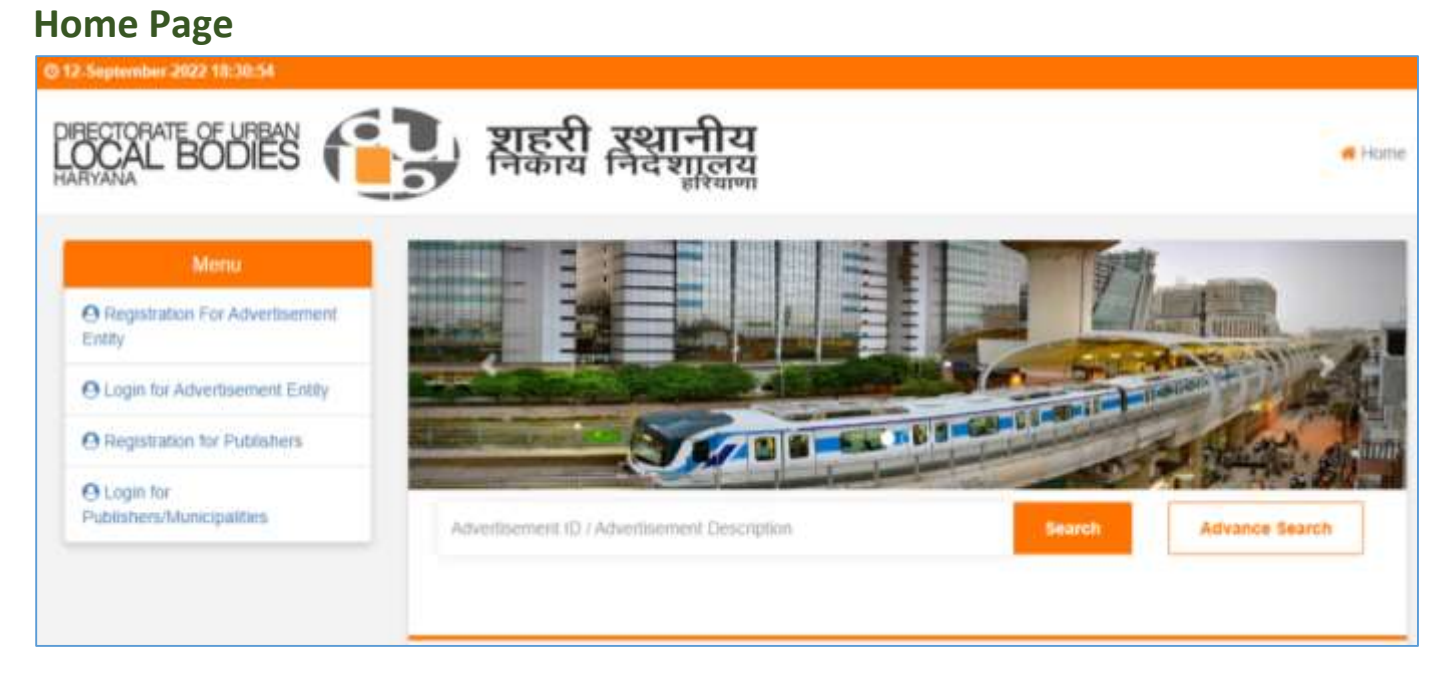

Overall process for the registration of Publishers would remain same as registration of Entities. The only difference is that the publishers are not required to pay the registration fees.

## **Registration for Publishers**

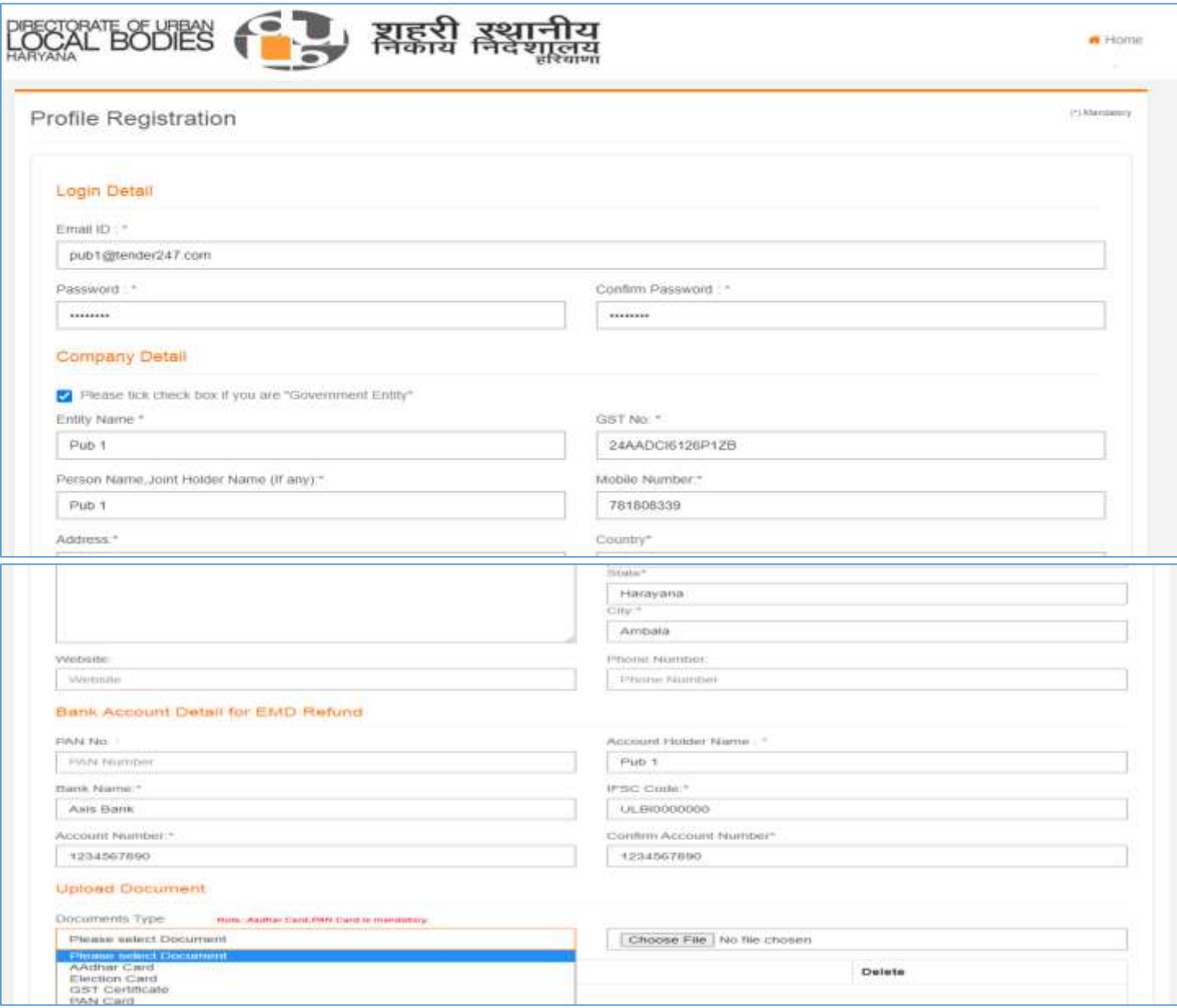

Publishers will get the option to upload the documents in front page of the registration page and then to complete the registration process as per below.

### **Login for Publishers**

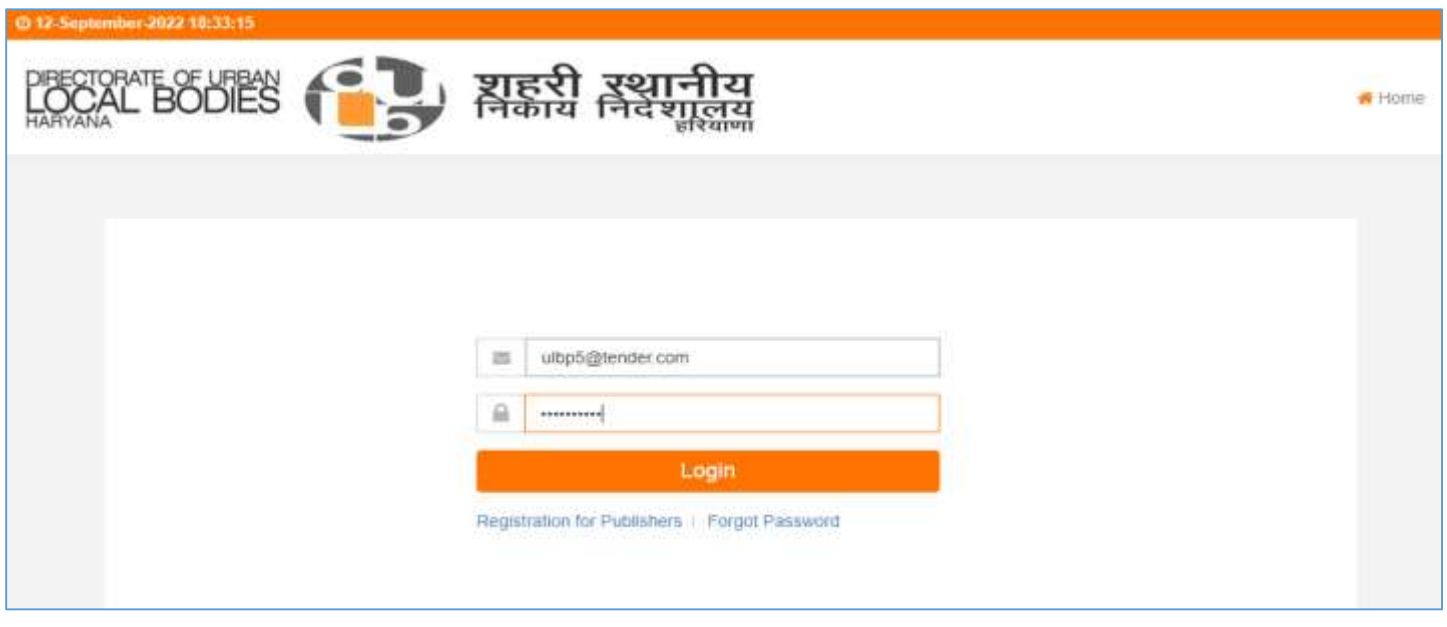

Publisher will get the OTP on his registered email id and mobile number to verify and login to the website

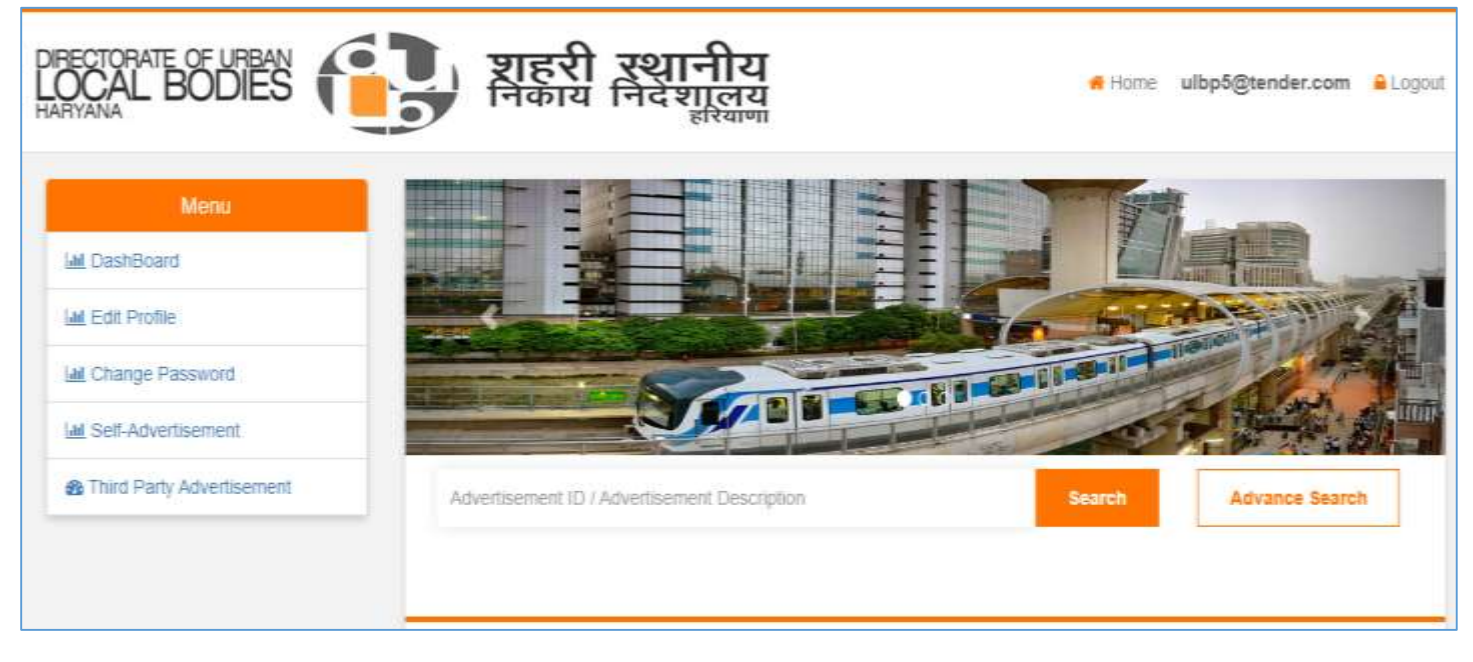

After Login Home Page View for Publishers

wherein users can select the type of advertisement between "**Self Advertisement**" or "**Third Party Advertisement**" they would like published or get permission for.

### **Process for Self Advertisement: Step 1: Basic Information**

wherein publisher will get the option to select the Municipalities and fill the details as specified in form and click "Save & Next" options.

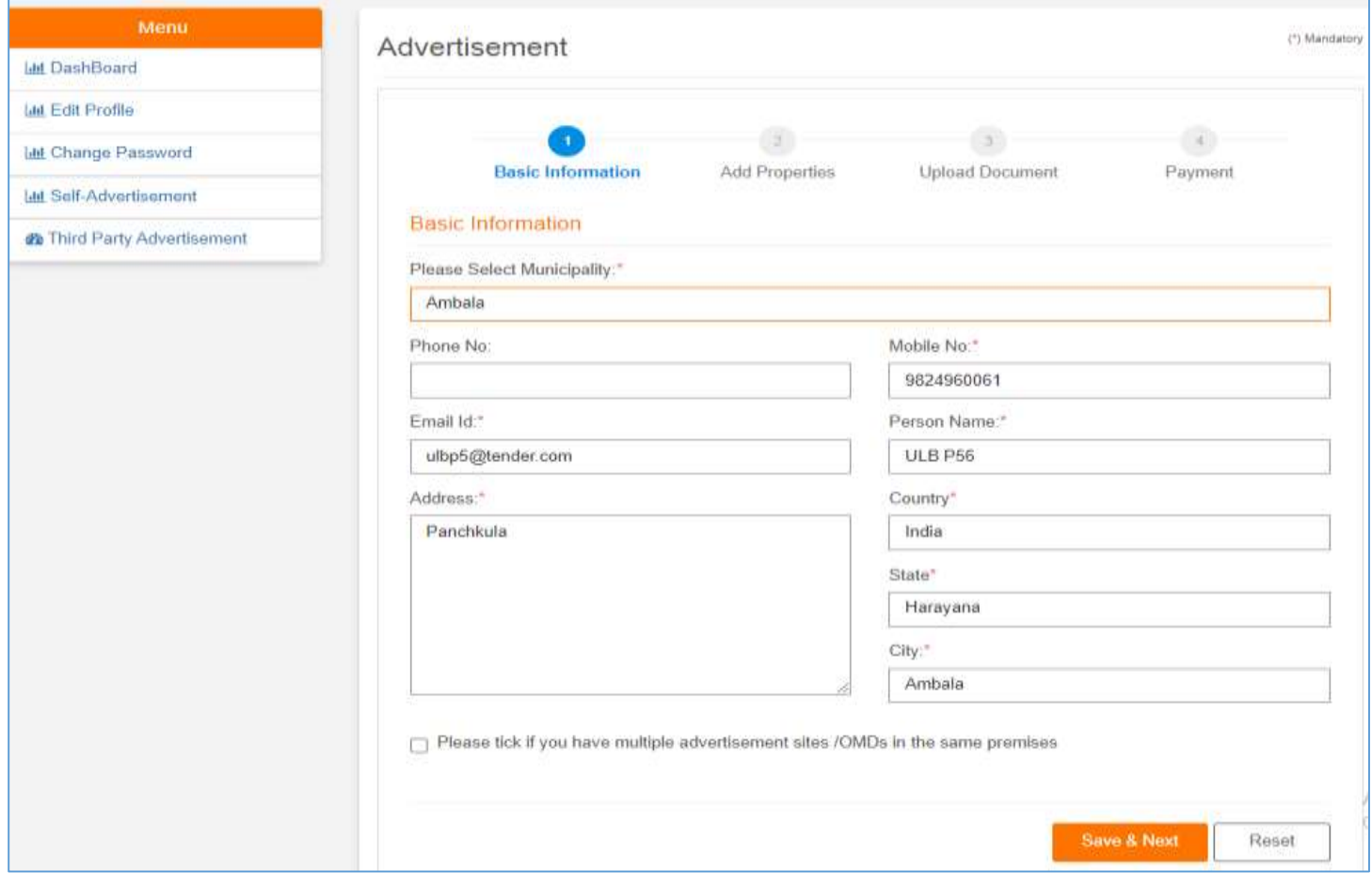

Publishers will also get the option to select "If have multiple advertisement sites / OMDs in the same premises, On selection of "yes" publishers will get the option to enter multiple sites and apply for the permission of selfadvertisement.

If publisher is applying for the permission of multiple properties, publishers would get the option to pay the scrutiny fees of multiple properties, system will calculate the total amount of scrutiny fees allow the users to pay the amount accordingly.

## **Step 2: Add Properties**

Publishers can enter the details of his advertisement type and shall click to submit for the next step.

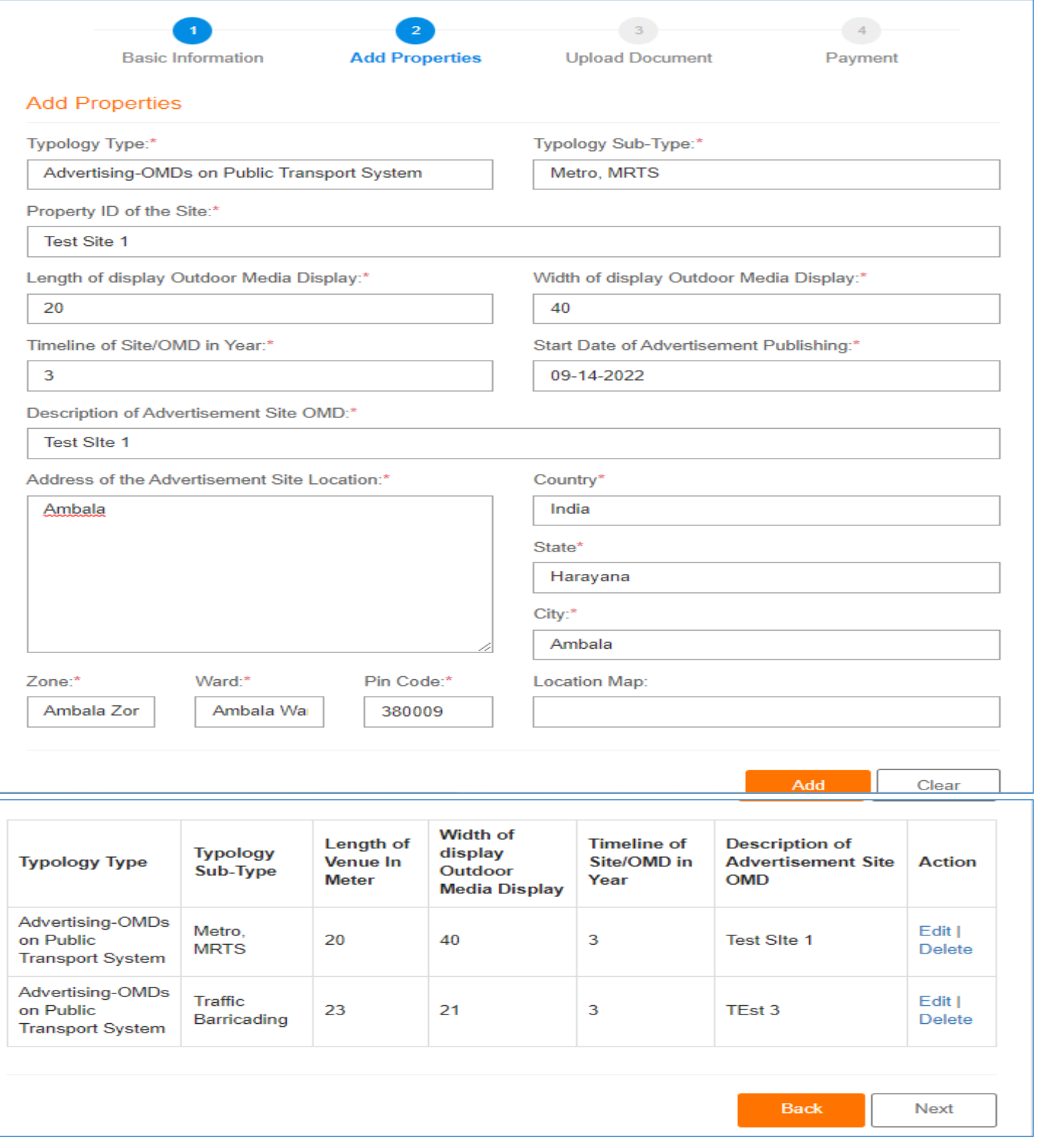

### **Step 3: Upload Document**

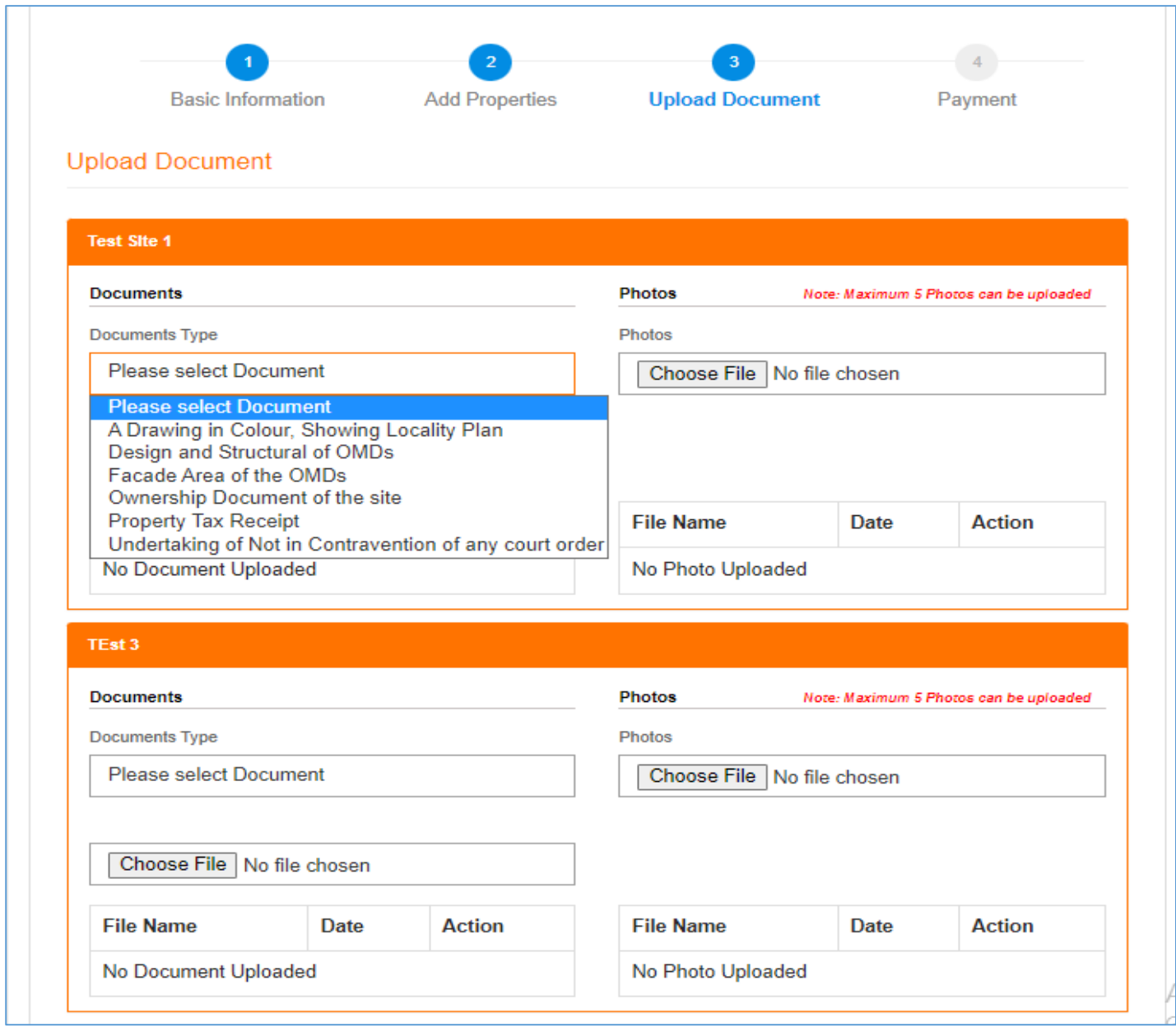

In this step – publishers will get the options to upload all mandatory documents required to get the permission for the self-advertisement and shall click "Next".

Publisher should also upload the photographs of the advertisement sites in this step of the selfadvertisement.

## **Uploaded Document View**

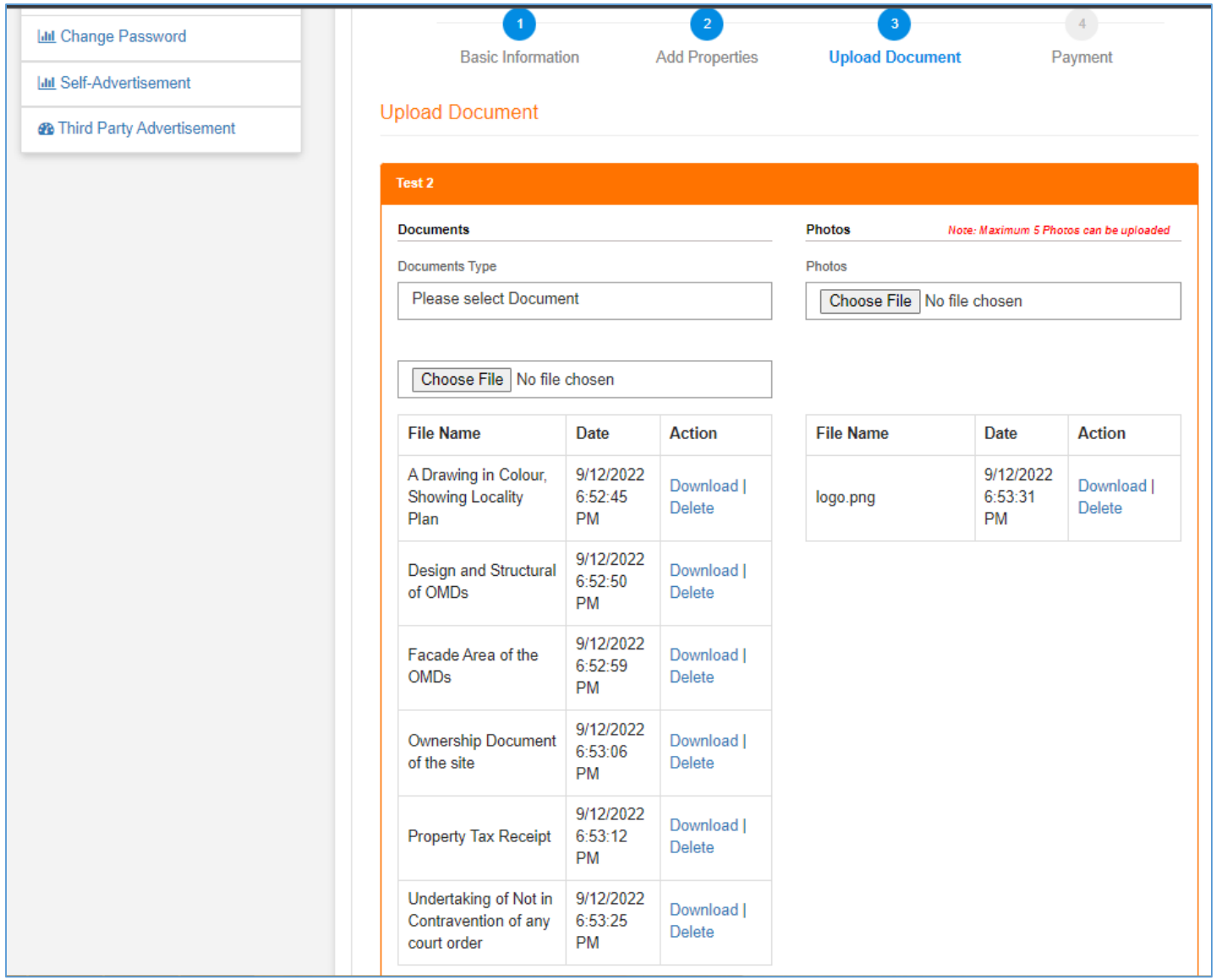

After uploading of all mandatory documents publishers will get the option to click "Next" for the Payment of Scrutiny Fees.

#### **Step 4: Payment**

#### Payment of "Processing Fees" and "Scrutiny Fees"

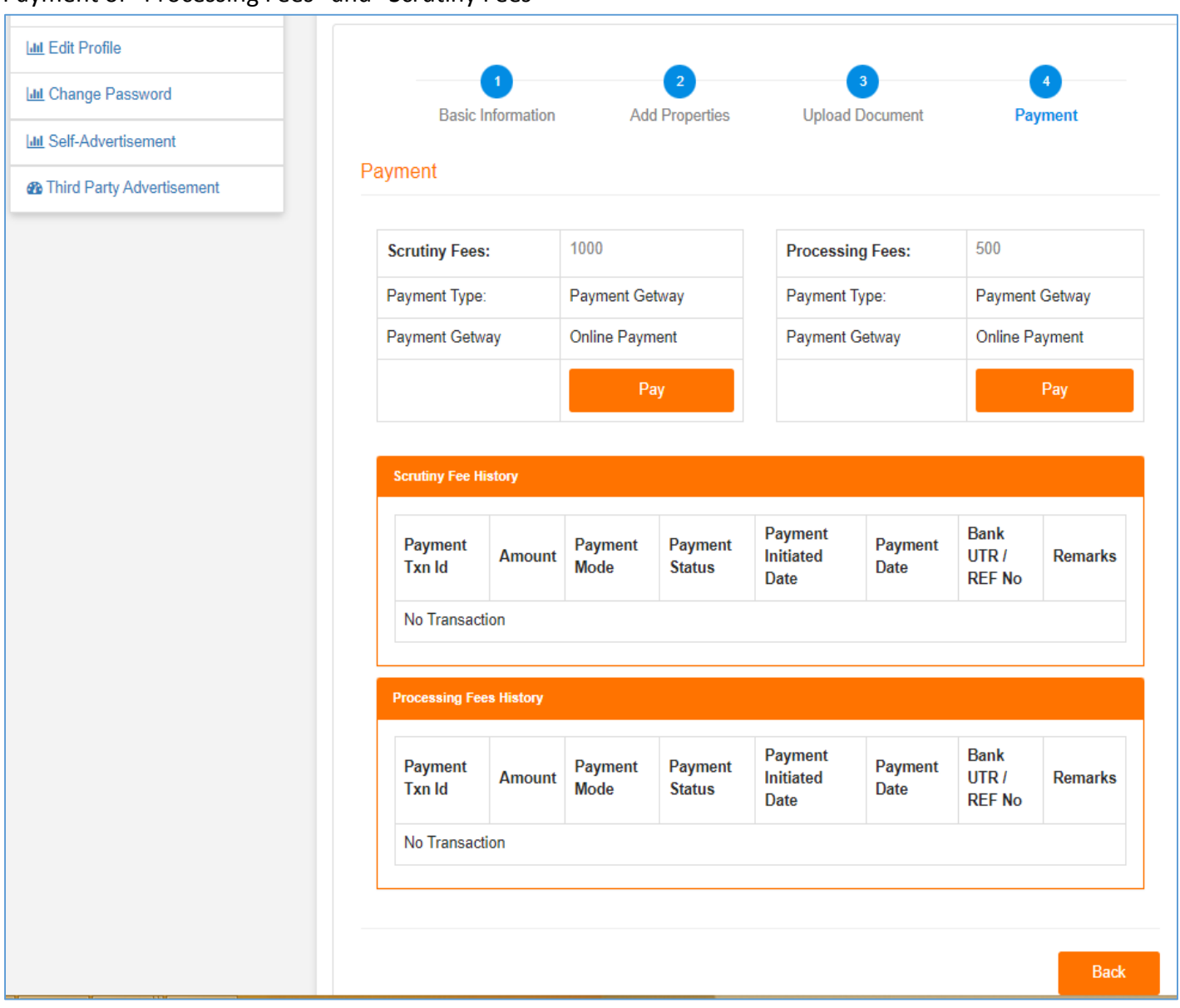

In last step of Self-Advertisement – Publishers will get the option to make the payment of Scrutiny Fees and Processing Fees – once the payment is made successfully, an option of "**Send to Municipality**" would be live for publishers to send the advertisement for approval.

### **Payment Screen**

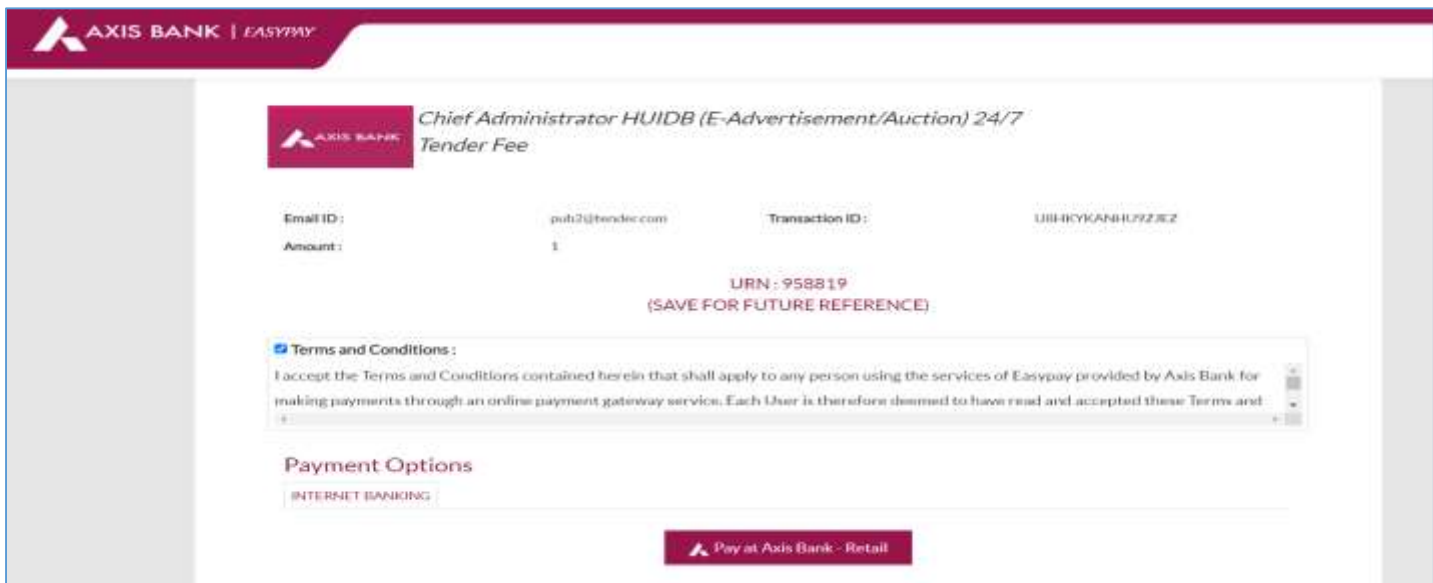

## **Post Successful Payment Screen**

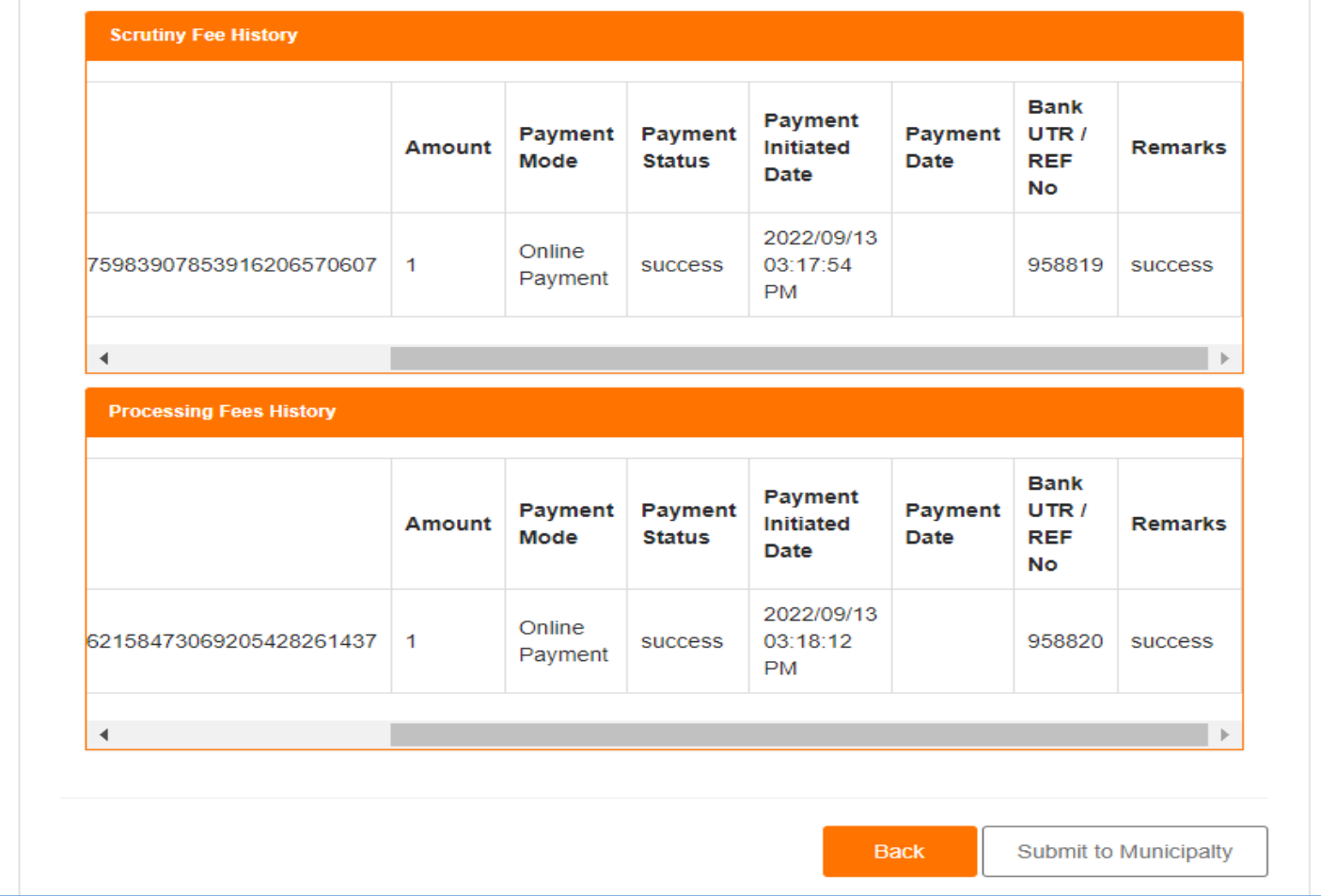

Once the payment is successfully done **"Submit to Municipality"** option would be live for publishers.

The Overall process would remain same for both Self – Advertisement and "Third Party Advertisement" – The only difference is, in case of third party advertisement all approved application for advertisement will go for eAuction round wherein all registered entities would get a chance to bid and get awarded with the advertisement publishing rights from municipalities.

Post sending of any advertisement for approval to Municipality, publishers can check the status of his send application in "Sent for Approval" Tab.

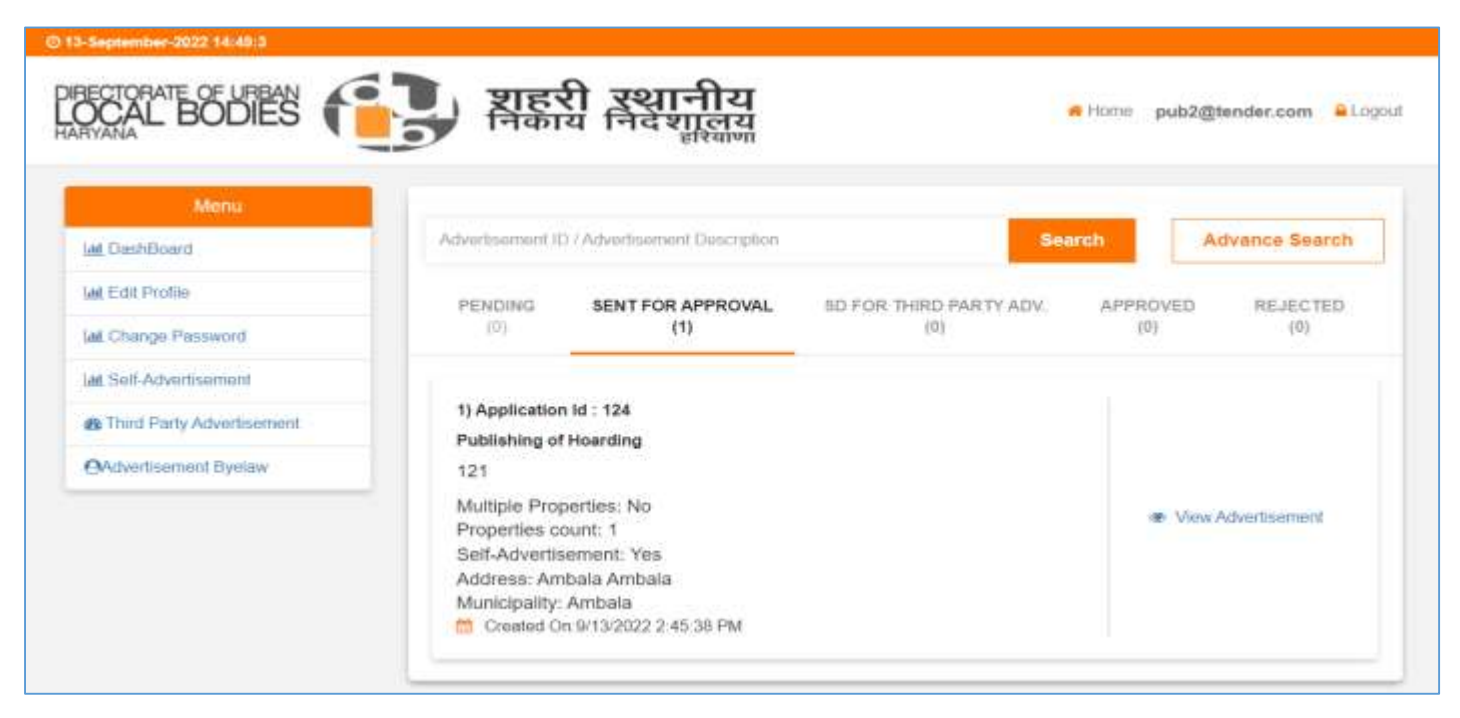

Post sending of advertisement to municipality all advertisement would be visible in "**Sent for Approval**" tab to publishers.